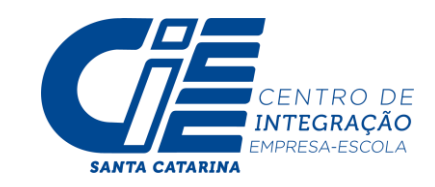

## **PASSO A PASSO PARA INSCRIÇÕES VIA PORTAL DO ESTUDANTE - CIEE/SC**

- **1.** Acesse o site do CIEE/SC: www.cieesc.org.br
- **2.** O estudante deve selecionar a opção SOU JOVEM.

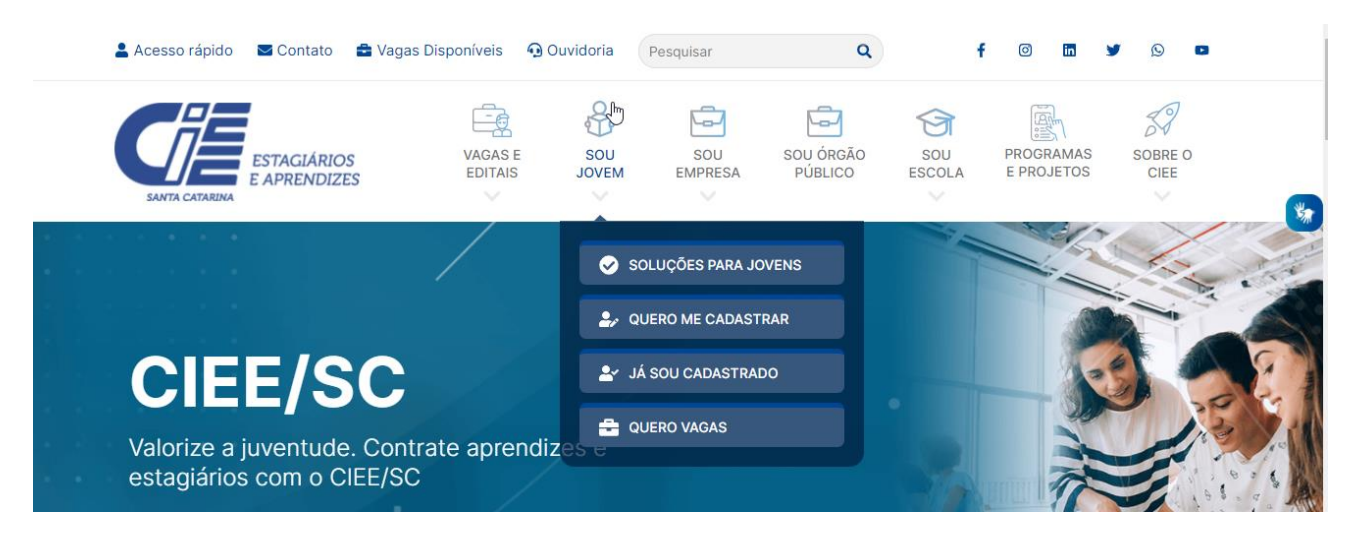

**2.1** Caso o estudante já tenha cadastro no CIEE/SC, o estudante deverá selecionar a opção JÁ SOU CADASTRADO, marcar que é ESTUDANTE e fazer o seu login:

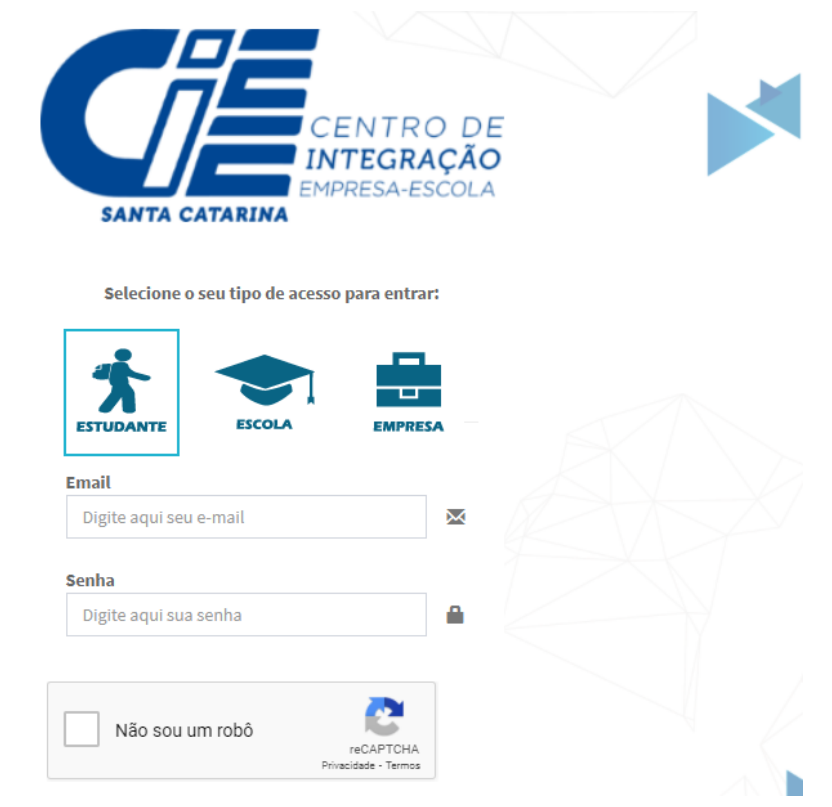

Obs: Em caso de esquecimento da senha utilize a opção: ESQUECEU A SENHA? para redefinição de senha.

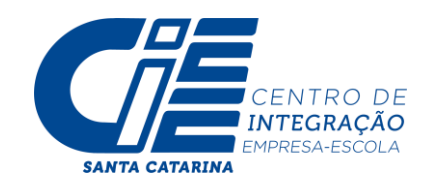

**2.2** Caso o estudante não tenha cadastro deverá selecionar a opção QUERO ME CADASTRAR e realizar o seu cadastro preenchendo todas as informações solicitadas:

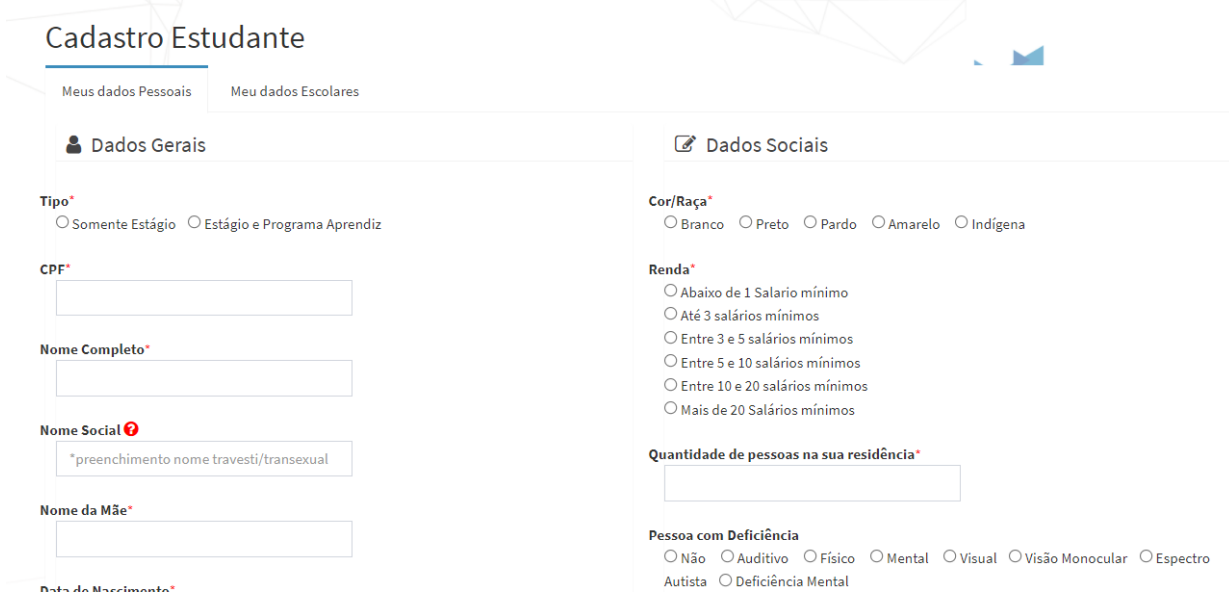

Obs: Concluída essa etapa do cadastro o estudante receberá no e-mail cadastrado o login e senha para acessar o portal do estudante.

**3.** Agora que o estudante é cadastrado e está com acesso ao portal do estudante, este deverá carregar os documentos solicitados no edital: Acessando o site [www.cieesc.org.br](http://www.cieesc.org.br/) selecionando a opção SOU JOVEM / JÁ SOU CADASTRADO e realizando o login no portal.

Após feito o login no portal, o estudante deve selecionar a opção DOCUMENTOS DIGITALIZADOS, clicar em ENVIAR DOCUMENTO, selecionar e carregar um por um dos documentos que o edital prevê. Lembrando que será indeferida a inscrição com documentos faltantes ou por documentos incorretos.

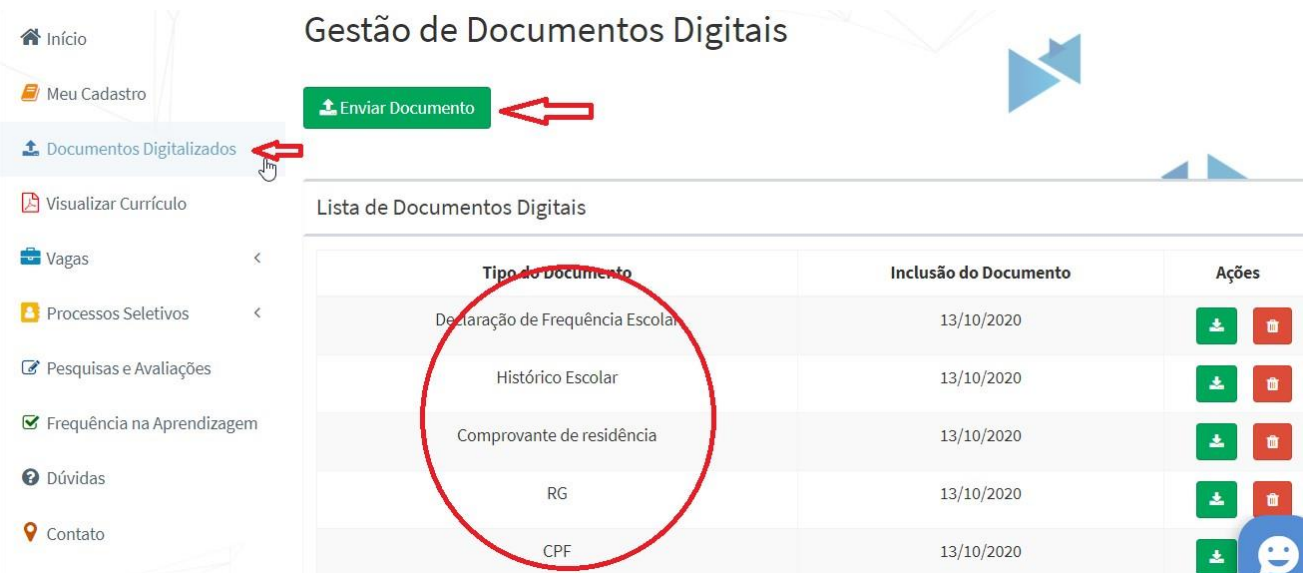

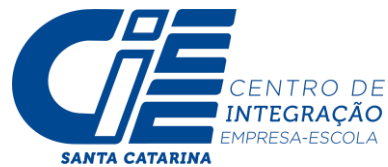

**4.** Após carregar todos os documentos previstos no edital o estudante deverá fazer a sua inscrição no processo seletivo simplificado. Selecionando a opção PROCESSOS SELETIVOS / INSCRIÇÕES ABERTAS, localizando o edital que pretende se inscrever:

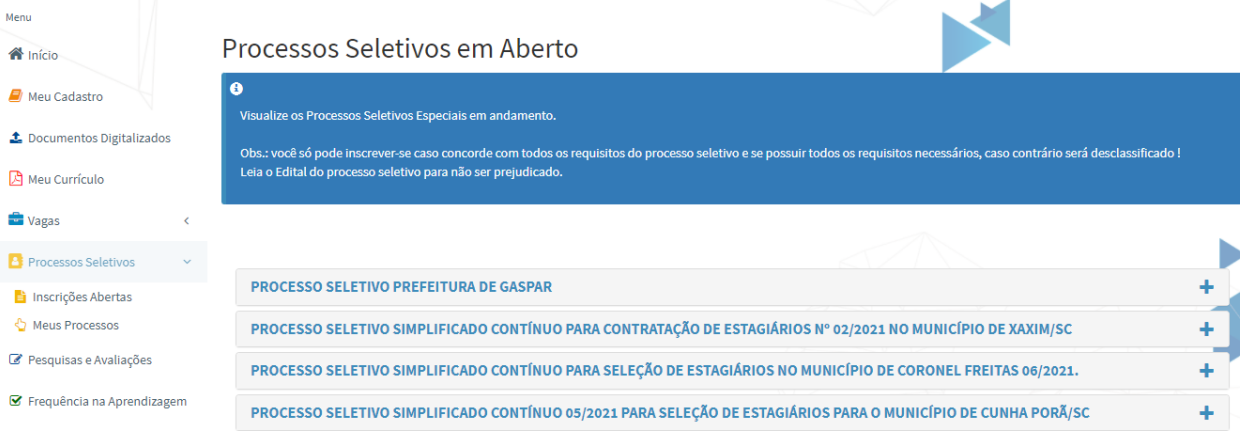

## 4.1 O estudante deve selecionar o edital que pretende realizar a inscrição e clicar em QUERO ME INSCREVER.

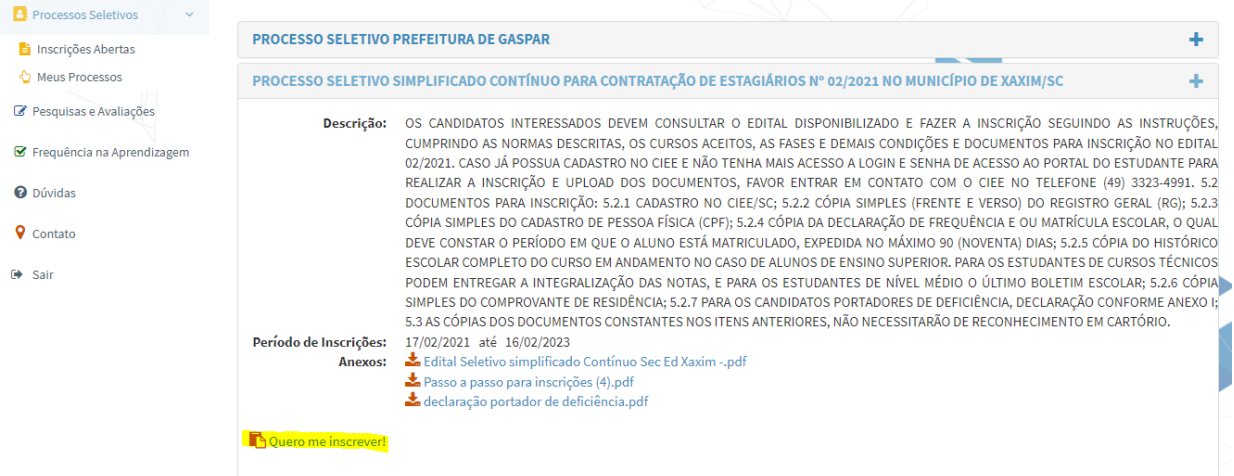

**5 .** A inscrição será concluída após receber a mensagem de confirmação:

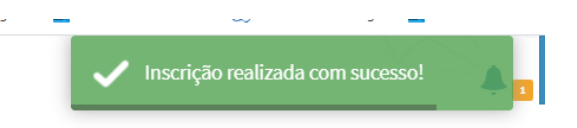

Agora é só aguardar. A inscrição será avaliada e caso a documentação esteja em concordância com o solicitado no edital o estudante receberá um e-mail deferindo a sua inscrição no processo seletivo.

## **FICOU COM DÚVIDAS?**

**Nos contate no (49)3323 4991 ou fale com a Aliciee no WhatsApp (48) 98824 0468**